# Data formats & standards

Stefan Sobernig

October 9, 2018

# **Data formats**

#### Data

Question.

What is data?

#### Possible views on data

- Type and scales: numerical (example), categorical (example), or binary (example)
- Text types, e.g.: Emails, tweets, newspaper articles Records: user-level data, timestamped event data (e.g.: log files)
- · Geo-location data
- · Relationship and communication data (Email conversations) · Sensor data (e.g., streams in Course III)
- · Resource types: images, audio, video (not covered in this lecture)
- ...

# **Data formats**

#### Question.

What is a data format?

What data formats do you know?

What differences between data formats did you encounter?

# **Data formats**

- Data can be stored in many different representations (a.k.a. "formats").
- · Some formats are intended to be read and consumed by humans, other by machines
- Further, data is often spread
  - o across different systems & sources,
    - o in different formats, and • with different access mechanisms.

# **Data formats**

Representation of data to encode and to store these data in a computer, and to transfer data between computers

character-encoded data ("text")

- plain (unstructured) text files ( \\*.txt)
- semi-structured data in text files
- · structured data in text files

binarv-encoded data

- · images, audio, video
- · binary encoding of structured data

#### Character-encoded, unstructured data

Unstructured, textual data:

- May be hidden inside other formats and needs to be extracted, e.g.:
   o plain-text mails hidden in mailbox archives .mbox format (RFC4155)
  - plain text from a PDF file
  - plain text from a HTML page

Some useful Python libraries:

- pdftotext (for extracting plain text from PDFs)
- beautifulsoup (for extracting data from HTML and XML)

### Character-encoded, (semi-)structured data

# Character-encoded, (semi-)structured data

- Structured data adheres to a particular data definition (a.k.a. "data schema") • typically tabular (sets of records as rows of a table)
- often exchanged using comma-separated values (CSV)
   Semi-structured data is structured data that does not (fully) conform to a schema
  - o typically represented by (nested) objects or sets of nested attribute-value pairs
- o exchange formats for semi-structured data are XML and JSON · Graph-structured data
- a common standard exchange format is: RDF /Turtle
- Beware: The boundaries are blurry ...

### **CSV**

- Standard defined in RFC 4180
- CSV and its dialects have been in widespread use since the 1960s, but only became standardised in 2005

This is what the RFC 4180 says:

- "Within the header and each record, there may be one or more fields, separated by commas. Each line should contain the same number of fields throughout the file.
- "Each line should contain the same number of fields throughout the file."
- "Each field may or may not be enclosed in double quotes"
- "Each record is located on a separate line, delimited by a line break (CRLF)."

Unfortunately, these rules are not always followed "in the wild":

Johann Mitlöhner, Sebastian Neumaier, Jürgen Umbrich, and Axel Polleres. Characteristics of open data CSV files. In 2nd International Conference on Open and Big Data, August 2016.

## CSV

- · Let's look at an example
- weather data from the Austrian Zentralanstalt für Meteorologie und Geodynamik (ZAMG):

| Station | Name                 | Höhe m | Datum    | Zeit  | T°C  | TP °C | RF % | WR ° | WG km/h | WSR * | WSG km/h | N I/m² | LDred hPa | LDstat hPa | SO % |
|---------|----------------------|--------|----------|-------|------|-------|------|------|---------|-------|----------|--------|-----------|------------|------|
| 11010   | Linz/Hörsching       | 298    | 13/10/16 | 01:00 | 5,8  | 5,3   | 97   | 230  | 3,6     |       | 5,4      | 0      | 1019,4    | 981,3      | 0    |
| 11012   | Kremsmünster         | 383    | 13/10/16 | 01:00 | 5,2  | 4     | 94   | 226  | 10,8    | 220   | 13,3     | 0      | 1019,6    | 972,3      | 0    |
| 11022   | Retz                 | 320    | 13/10/16 | 01:00 | 7    | 5,3   | 89   | 323  | 14,8    | 323   | 28,1     | 0      | 1017,7    | 979        | 0    |
| 11035   | Wien/Hohe Warte      | 203    | 13/10/16 | 01:00 | 8,1  | 5,4   | 83   | 294  | 15,1    | 299   | 33,1     | 0      | 1017,4    | 992,2      | 0    |
| 11036   | Wien/Schwechat       | 183    | 13/10/16 | 01:00 | 8,2  | 5,2   | 81   | 300  | 25,9    |       | 38,9     | 0      | 1017,3    | 995,1      | 0    |
| 11101   | Bregenz              | 424    | 13/10/16 | 01:00 | 3,4  | 2,4   | 94   | 100  | 3,2     | 84    | 6,1      | 0      | 1016,7    | 963,7      | 0    |
| 11121   | Innsbruck            | 579    | 13/10/16 | 01:00 | 0,9  | -0,3  | 92   | 233  | 4       | 240   | 9,7      | 0      | 1020,4    | 949,3      | 0    |
| 11126   | Patscherkofel        | 2247   | 13/10/16 | 01:00 | -4,9 | -8,2  | 79   | 172  | 46,1    | 171   | 56,5     | 0      |           | 771        | 0    |
| 11130   | Kufstein             | 495    | 13/10/16 | 01:00 | 1,4  | 0,5   | 95   | 111  | 1,1     | 220   | 4,7      | 0      | 1020,1    | 960        | 0    |
| 11150   | Salzburg             | 430    | 13/10/16 | 01:00 | 0,9  | 0,5   | 97   | 80   | 5,4     |       | 11,2     | 0      | 1020,3    | 965,6      | 0    |
| 11155   | Feuerkogel           | 1618   | 13/10/16 | 01:00 | -2,4 | -2,9  | 98   | 152  | 4       | 69    | 9,4      | 0      |           | 834,8      | 0    |
| 11157   | Aigen im Ennstal     | 640    | 13/10/16 | 01:00 | 0,9  | -0,5  | 93   | 324  | 0,7     | 300   | 6,5      | 0      | 1021,7    | 942,7      | 0    |
| 11171   | Mariazell            | 866    | 13/10/16 | 01:00 | 2,9  | 2     | 95   | 60   | 2,5     | 317   | 6,5      | 0      | 1019,2    | 917        | 0    |
| 11190   | Eisenstadt           | 184    | 13/10/16 | 01:00 | 8,4  | 4,7   | 78   | 277  | 10,4    | 290   | 23       | 0      | 1017      | 994,9      | 0    |
| 11204   | Lienz                | 659    | 13/10/16 | 01:00 | 0,5  | -1,5  | 87   | 326  | 4,3     | 234   | 8,6      | 0      | 1021,1    | 940,2      | 0    |
| 11240   | Graz/Flughafen       | 340    | 13/10/16 | 01:00 | 0,6  | 0     | 95   | 0    | 1,8     |       | 7,6      | 0      | 1019,5    | 974,6      | 0    |
| 11244   | Bad Gleichenberg     | 280    | 13/10/16 | 01:00 | 1,3  | 0,6   | 96   | 4    | 0,7     | 340   | 5,8      | 0      | 1019,3    | 985,7      | 0    |
| 11265   | Villacher Alpe       | 2140   | 13/10/16 | 01:00 | -4,4 | -5,6  | 93   | 250  | 37,4    | 248   | 40       | 0      |           | 781        | 0    |
| 11331   | Klagenfurt/Flughafen | 447    | 13/10/16 | 01:00 | 1,7  | 0,1   | 90   | 311  | 5,4     | 309   | 7,9      | 0      | 1020,1    | 964,8      | 0    |
| 11343   | Sonnblick            | 3105   | 13/10/16 | 01:00 | -9,3 | -13,9 | 73   | 332  | 9,7     | 343   | 12,2     |        |           | 691,1      | 0    |
| 11389   | St. Pölten           | 270    | 13/10/16 | 01:00 | 6,6  | 5,8   | 96   | 220  | 12,6    | 205   | 25,6     | 0      | 1018,9    | 986,2      | 0    |

### **CSV**

You find a CSV version of this data here: http://www.zamg.ac.at/ogd/

"Station";"Name";"Höhe m";"Datum";"Zeit";"T °C";"TP °C";"RF %";"WR °";"WG km/h";"WSR °";"WSG km/h";"N 1/m2";"LDred hPa";"LDstat hPa";"SO %"

11010; "Linz/Hörsching"; 298; "13-10-2016"; "01:00"; 5,8; 5,3; 97; 230; 3,6;; 5,4; 0; 1019,4; 981,3; 0

11012; "Kremsmünster"; 383; "13-10-2016"; "01:00"; 5,2;4; 94; 226; 10,8; 220; 13,3; 0; 1019,6; 972,3; 0

11022; "Retz"; 320; "13-10-2016"; "01:00"; 7; 5, 3; 89; 323; 14, 8; 323; 28, 1; 0; 1017, 7; 979; 0

11035; "Wien/Hohe Warte"; 203; "13-10-2016"; "01:00"; 8,1; 5,4; 83; 294; 15,1; 299; 33,1; 0; 1017,4; 992,2; 0

11036; "Wien/Schwechat"; 183; "13-10-2016"; "01:00"; 8,2; 5,2; 81; 300; 25,9;; 38,9; 0; 1017,3; 995,1; 0

#### CSV

Question: What's NOT conformant to RFC 4180 here?

Potential issues:

- · different delimiters
- lines with different numbers of elements
- · header line present or not

### **XML**

- eXtensible Markup Language, a W3C standard
- Evolved from the Standard Generalized Markup Language (SGML)
- Semi-structured data, with structured portions taking the shape of a *tree* of meta-data (annotation) elements.
   consisting of **elements**, delimited by named start and end tags
   <name>...</name>

  - with one root element
  - arbitrary nesting
    start tags can additionally carry attributes
  - o unstructured data are represented as text nodes

Various "companion standards", e.g. schema languages:

- DTD (Document Type Definition)
  XSD (XML Schema Definition)

### **XML**

Example from the entry tutorial:

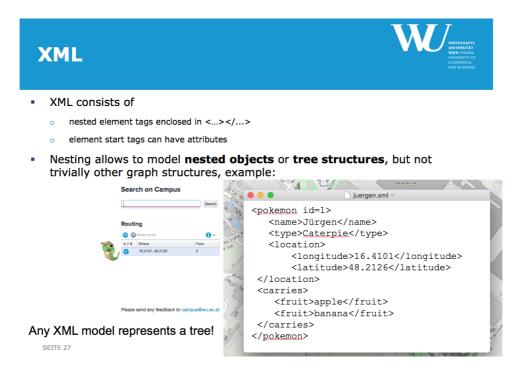

### **XML**

Potential issues: e.g.

- broken nesting: non-closed tags
- syntax: missing quotes in attributes, ambiguous meaning of special characters
  check e.g. W3C's markup validator

#### **JSON**

- JavaScript Object Notation (JSON)
- an unordered set of key-value pairs of data
  - A JSON Object is enclosed in { }

  - Keys and values separated by :
    Key value-pairs are separated by ,
    JSON objects can be nested, i.e. values can again be objects.
  - o arrays (i.e. ordered collections of values) are enclosed in '[' ']'.
- JSON often used in Web applications to transfer JavaScript objects between server-side and client-side application
   There is also a "structure-definition language for JSON":"http://json-schema.org/

# **JSON**

Example:

"id": 10, { "firstname": "Alice",

```
"lastname": "Doe",
           "active": true,
           "shipping_addresses":
[ { "street": "Wonderland 1", "zip": 4711, "city": "Vienna", "country": "Austria", "home": true },
        { "street": "Welthandelsplatz 1", "zip": 1020, "city": "Vienna", "country": "Austria" },
        { "street": "MickeyMouseStreet10", "zip": 12345, "city": "Entenhausen", "country": "Germany" } ]
          [ {
3
```

# **JSON**

Example (vs. XML):

```
<customer id="10" active="true">
  <firstname>Alice</firstname>
  <lastname>Doe</lastname>
  <shipping addresses>
   <address><street>MickeyMouseStreet10</street><zip>12345</zip><city>Entenhausen</city><country>Germany</country></address>
</customer>
```

# **JSON**

Jupyter notebooks are represented as JSON documents:

{ "cells": [ {
 "cell\_type": "markdown",
 "", 'source": [ "## Assignment 1\n", "\n" "\n", "This assignment is due on mm-dd-YYY-hh:mm by uploading the completed notebook at Learn@WU.\n", "\n", "### Task 1\n", "\n"

# Summary: Character-encoded, (semi-)structured data

- Structured data adhering to a particular schema can be represented
   \*as comma-separated values lists (CSV)
- Semi-structured data is a form of structured data that does not conform with a fixed schema: (XML, JSON)
- Outlook: graph-structured data can be represented using standardised data formats (Resource Description Format, RDF; Turtle)
- On the one hand, CSV, XML, RDF can be seen as just different serialisation formats of data.
- On the other hand, they employ different characteristic, *abstract* data structures (event-oriented vs. document-oriented encodings).
   There are different tools (and Python libraries!) for dealing with these formats and their variants.

### Excursus: Binary encoding of structured data

- For most structured data formats there are also binary (often compressed) binary formats, examples:
  - XML: EXI (Efficient XML Interchange format)
    - compressed, binary XML interchange format
    - a W3C standard recommendation
- JSON: BSON (Binary JSON)
   RDF: HDT (Headers-Dictionary-Triples)

   a binary, compressed RDF serialization, partially inspired by EXI
  - W3C member submission
  - Co-developed by our institute!

# Data Access

#### Ways to access and get data

#### Question.

Which access methods can be used to retrieve/download a dataset?

### Ways to access and get data

- · Download the dataset directly via its URL
- Access the dataset via a API
- Scraping the data from a HTML page

# **Downloading data**

Datasets which have an URL (Web address) can be in general directly downloaded

- · either manually by pointing the browser to the URL
- or using programs which access the content and download it to disk or memory

# **Downloading data**

#### Question.

Can all URLs be easily downloaded? If no, why?

# **Downloading data**

Things to consider when downloading files.

- Some URLs require authentication (we do not cover that case in the lecture)
  - simplest mechanism: <u>htaccess</u>,
     typically more sophisticated methods used nowadays (OAUTH)
- Robots.txt protocol
  - A protocol to guide machines what they are allowed to access
  - if existing, located at http://DOMAIN/robots.txt
  - Robots/Machines can ignore this protocol.

NOTE: If you want to respect the robots.txt file, you need to first access the file (if available), inspect the allow/disallow rules and apply them to the URL you want to download.

### Robots.txt

- Defines which URL sub-directory are allowed or disallowed to be accessed and by whom (User-agent)
- Also allows to recommend a so called crawl-delay ( time span between to consecutive accesses)

# Robots.txt: Example

http://data.wu.ac.at/robots.txt

```
User-agent: *
Disallow: /portalwatch/api/
Disallow: /portalwatch/portal/
Disallow: /portal/dataset/rate/
Disallow: /portal/dataset/*/history
Disallow: /portal/dataset/*/history
Disallow: /portal/dataset/*/history
Disallow: /portal/dataset/*/history
Disallow: /portal/dataset/*/history
Disallow: /portal/dataset/*/history
Disallow: /portal/dataset/*/history
Disallow: /portal/dataset/*/history
Disallow: /portal/dataset/*/history
Disallow: /portal/dataset/*/history
Disallow: /portal/dataset/*/history
Disallow: /portal/dataset/*/history
Disallow: /portal/dataset/*/history
Disallow: /portal/dataset/*/history
Disallow: /portal/dataset/*/history
Disallow: /portal/dataset/*/history
Disallow: /portal/dataset/*/history
Disallow: /portal/dataset/*/history
Disallow: /portal/dataset/*/history
Disallow: /portal/dataset/*/history
Disallow: /portal/dataset/*/history
Disallow: /portal/dataset/*/history
Disallow: /portal/dataset/*/history
Disallow: /portal/dataset/*/history
Disallow: /portal/dataset/*/history
```

In this example, any robot is not allowed to access the specified sub-directories and any robot should wait 10 seconds between two requests

#### Accessing data via API

Some data sources can be only retrieved via Application Programming Interfaces (APIs).

#### Question

Any reasons a data publisher would provide data access via an API rather than providing the data as files?

# Accessing data via API

The reason for providing data access via an API:

- the data is generated dynamically/on-demand (e.g. current temperature)
- · access control:
- who is accessing data and from where
  - how often someone can access the data ( to avoid overloading the server)
- fine grained access to data
- all weather information for a certain location vs. downloading GB of weather data
- easier integration into an existing Application

# Accessing data via API: Examples

#### Last.fm

The Last.fm API allows anyone to build their own programs using Last.fm data, whether they're on the Web, the desktop or mobile devices. Find out more about how you can start exploring the social music playground or just browse the list of methods below.

#### RottenTomates

The Rotten Tomatoes API provides access to Rotten Tomatoes' ratings and reviews, allowing approved companies and individuals to enrich their applications and widgets with Rotten Tomatoes data.

#### Twitter

The REST APIs provide programmatic access to read and write Twitter data. Author a new Tweet, read author profile and follower data, and more

ProgrammableWeb - an API directory for over 15K Web accessible APIs

# Accessing data via a Distributed System API

- Many APIs require authentication and apply a rate limit ( how many access per time span)
- Specific access methods/protocols (library and protocol)
  - often requires an API key

• Protocol: There exists different access protocols

- REpresentational State Transfer (REST): access to an API via HTTP message patterns
   Simple Object Access Protocol (SOAP) (XML-based)
- · libraries: Typically provide functions that hide the underlying access mechanisms
- Returned data format is typically negotiable (JSON, generic or specific\_XML\_)

List of Python API's

# Accessing data via API: WU BACH API

The WU BACH API provide machine-readable data of WU's digital ecosystem in line with many OGD [1] initiatives.

e.g https://bach.wu.ac.at/z/BachAPI/courses/search?query=data+science

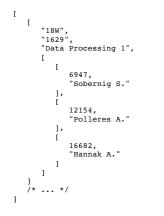

1: Open Government Data

### Scraping Web data

Web scraping is the act of taking content from a Web site with the intent of using it for purposes outside the direct control of the site owner. [source]

Typical scenarios for Web scraping: Collecting data on

- real estate.
- · eCommerce, or travel pages

Some examples:

- · Get all events from falter.at
- · Get visitor statistics for the Austrian Bundesliga

Web scraping also requires to parse a HTML file using dedicated libraries.

WARNING: The legal ground for Web scraping is still not clear and we do not encourage or suggest to do Web scraping before checking if the homapage allows it . The legal topic of Web scraping will be covered in course III.

# Accessing Data: the Python Way

# Notebook for Accessing Data: the Python Way

#### download notebook

The following is the slide version of the notebook

#### Accessing data sources: Some Python ways

In this part, we cover two data-access methods

1. Loading data from disk

2. Loading data from a Web resource (URL)

We will also learn how to guess the file format by inspecting the metadata and the content of the retrieved data.

# Python 3: Opening and closing data streams

The typical steps involved in consuming data are:

- 1. Open a stream to read the data ( either from file or HTTP)
- Consume the content (e.g. loading the whole content or parts of it)
   Closing the stream to free up resources:
- - files: allow other processes to access the file (Exception File used by another programm)
  - HTTP: closing a stream allows one to reuse connections

# Python 3: Automatically closing data streams

The with

statement is used to wrap the execution of a block with methods defined by a context manager. This allows common try

/ catch / finally blocks to be encapsulated for convenient reuse.

Typical use-case : automatically ensure that streams are closed.

Other use cases: timing of functions, printing of logs at the end of a call

with COMMAND as C: #work with C

### Loading files from disk

Given that a file is stored on the local machine, we can access the file and inspect or load its content.

There are typically two ways to read the content of a file:

- 1. Load the whole content of the file and store it in a variable for further processing
- 2. Read the file line by line (e.g., if files are large)

See also Chapter 7.2 in the Python 3 tutorial

#### **File location**

We need the location of the file on disk to load its content.

An absolute file path points to the same location in a file system, regardless of the current working directory. To do that, it must include the root directory.

Windows: C:\Users\userName\data\course-syllabus.txt Linux/Mac: /home/userName/data/course-syllabus.txt

A relative path points to the relative location of a file based on the given/current working directory.

```
Windows:
Linux: ~/data/course-syllabus.txt #starting from home directory
Linux: ../data/course-syllabus.txt #go one folder back, then into data
```

# Function: open()

help( open )

```
Help on built-in function open in module __builtin_:
open(...)
open(name[, mode[, buffering]]) -> file object
Open a file using the file() type, returns a file object.
This is the preferred way to open a file.
See file.__doc__ for further information.
```

### Read content of file into memory

the function read consumes the entire contents of the file will be read and returned

```
filePath="./data/course-syllabus.txt"
#open file in read mode
f = open(filePath) # or open(filePath, 'r')
print("Full Output of content:")
content= f.read() # read the whole content and store it in variable content
print(content)
f.close() # do not forget to close the file
#better
```

with open(filePath) as f: # Carefully with indention and tabs content = f.read() print(content)

see also: ./src/openFile.py

#### Read content of file into memory

Terminal> python3 ./src/openFile.py Full Output of content: This fast-paced class is intended for getting students interested in data science up to speed: We start with an introduction to the field of "Data Science" and into the overall Data Science Process. The primary focus of the rest of the course is on gaining fundamental knowledge for Data processing, ... We will learn how to deal with different data formats and how to use methods and tools to integrate data from various sources, ...

This fast-paced class is intended for getting students interested in data science up to speed: We start with an introduction to the field of "Data Science" and into the overall Data Science Process. The primary focus of the rest of the course is on gaining fundamental knowledge for Data processing, ... We will learn how to deal with different data formats and how to use methods and tools to integrate data from various sources, ...

#### Read a single line from a file

The function readline consumes a single line from the file; a newline character (\n) is left at the end of the string

```
filePath="./data/course-syllabus.txt"
#open file in read mode
with open(filePath) as f:# or open(filePath, 'r')
    print("first line: "+f.readline())
    print("second line: "+f.readline())
    print("third line: "+f.readline())
```

#### Read a single line from a file: Output

Terminal> python3 ./src/openFileReadLine.py first line: This fast-paced class is intended for getting students interested in data science up to speed:

second line: We start with an introduction to the field of "Data Science" and into the overall Data Science Process.

third line: The primary focus of the rest of the course is on gaining fundamental knowledge for Data processing,  $\dots$ 

see also: ./src/openFileReadLine.py

#### Read lines from a file using a loop

```
filePath="./data/course-syllabus.txt"
#open file in read mode
with open(filePath) as f:# or open(filePath, 'r')
    for line in f: # loop over every line in the file (separated by newline)
        print(line)
```

#### Read lines from a file using a loop: Output

Terminal> python3 ./src/openFileLoopLines.py This fast-paced class is intended for getting students interested in data science up to speed:

We start with an introduction to the field of "Data Science" and into the overall Data Science Process.

The primary focus of the rest of the course is on gaining fundamental knowledge for Data processing, ...

We will learn how to deal with different data formats and how to use methods and tools to integrate data from various sources, ...

#### see also: ./src/openFileLoopLines.py

#### Resource-saving way to guess the format of a file

#### Question.

How can we guess the format of a file using as few resources as possible?

#### Resource-saving way to guess the format of a file

- Inspect the file extension of the file , if availabel (e.g. .txt)
- read the first couple of lines, print them and see if you detect any known format syntax patterns (e.g. JSON brackets, CSV delimiters)

#### Getting the file size of a local file

filePath="./data/course-syllabus.txt"

import os
fSize = os.path.getsize(filePath)

print('File size of '+filePath+' is: '+str(fSize) + ' Bytes') # typcasting of an int to str for str concatination

### fileSize.py: Output

Terminal> python3 ./src/fileSize.py File size of./data/course-syllabus.txt is: 435 Bytes

see also: ./src/fileSize.py

## Loading data from a Web resource (URL)

There exists many libaries in Python 3 to interact with Web resources using the HTTP protocol.

- the urllib library is preinstalled in any Python installation
- the requests library, requires to be installed, but is easier to use

#### **HTTP** protocol operations

The HTTP protocol is the foundation of data communication for the World Wide Web

The current version of the protocol is HTTP1.1.

A client (browser or library) typically uses the HTTP GET operation to retrieve information about and the content of a HTTP URL.

#### Loading data from a Web resource: urllib

First things first. We need to load the library to be able to use it

import urllib.request

Afterwards we need to open a connection to the HTTP Server and request the content of the URL

```
urllib.request.urlopen( URL )
```

### Urllib: accessing a URL

```
import urllib.request
with urlle"https://bach.wu.ac.at/z/BachAPI/courses/search?query=data+processing"
with urllib.request.urlopen(url) as f:
     print(f.read())
```

#### **Urllib: Output**

```
Terminal> python3 ./src/urllib-load.py
b"[['185', '5778', u'Data Processing 1', [[12631, u'Umbrich J.']]], ['18W', '1629', u'Data Processing 1', [[6947, u'Sobernig S.'],
[12154, u'Polleres A.'], [16682, u'Hannak A.']]], ['185', '5779', u'Data Processing 2: Scalable Data Processing, Legal & Ethical
Foundations of Data Science', [[13928, u'Kirrane S.']]], ['18W', '1630', u'Data Processing 2: Scalable Data Processing, Legal & Ethical
Foundations of Data Science', [[13928, u'Kirrane S.']]]"
```

see also: ./src/urllib-load.pv

#### Loading data from a Web resource: requests library

First things first. We need to install and then load the library to be able to use it. the requests library is installed by default on the course container and in any anaconda installation.

import requests

Afterwards we need to open a connection to the HTTP Server and request the content of the URL

requests.get( URL )

#### Requests: accessing a URL

```
import requests
url="https://bach.wu.ac.at/z/BachAPI/courses/search?query=data+processing"
```

```
r = requests.get( url )
content=r.text
print(content)
```

#### **Code: Output**

```
Terminal> python3 ./src/requests-load.py
[['18S', '5778', u'Data Processing 1', [[12631, u'Umbrich J.']]], ['18W', '1629', u'Data Processing 1', [[6947, u'Sobernig S.'],
[12154, u'Polleres A.'], [16682, u'Hannak A.']]], ['18S', '5779', u'Data Processing 2: Scalable Data Processing, Legal & Ethical
Foundations of Data Science', [[13928, u'Kirrane S.']]], ['18W', '1630', u'Data Processing 2: Scalable Data Processing, Legal & Ethical
Foundations of Data Science', [[13928, u'Kirrane S.']]]
```

## Guessing the file format via the URL

Question.

How can we guess the format of the content of a URL?

## Guessing the file format via the URL

- patterns in the URL
  - o file extension: http://data.wu.ac.at/.../course-syllabus.txt (.txt)
    o query path: http://.../api/courses?format=csv (format=csv)
- HTTP Response Header
  - contains not only information about the file format

# **HTTP Response Header**

Every HTTP operation has a HTTP request and response header. A HTTP response header is a message from a HTTP server for a request. The header message contains:

- The HTTP status code
- The response header fields
- Empty line
- Message body/content

# **HTTP Response Header Examples**

```
HTTP/1.1 200 OK
Date: Wed, 12 Oct 2016 12:39:12 GMT
Server: Apache/2.4.18 (Ubuntu) mod_wsgi/4.3.0 Python/2.7.12
Last-Modified: Wed, 12 Oct 2016 07:29:32 GMT
ETag: "lb3-53ea5f4498d97"
Accept-Ranges: bytes
Content-Length: 435
Vary: Accept-Encoding
Content-Type: text/plain
```

See also the corresponding RFC. Interesting header fields: Content-Type and Content-Length

#### Notice.

Python3 is case-sensitive, meaning that "Content-Type" != "content-type". Sometimes, header fields might be in lower-case or capitalized

### **HTTP Response Header with Urllib**

```
import urllib.request
url="https://bach.wu.ac.at/z/BachAPI/courses/search?query=data+processing"
req = urllib.request.Request( url , method="HEAD")  # create a HTTP HEAD request
with urllib.request.urlopen(req) as resp:
    header = resp.info()
    # print the full header
    print("Header:")
    print("Header:")
    print(header:")
    print(content-type
    print("Content-Type:")
    print(header['Content-Type'])
    ## print the content-type
    ## print the content-type
    ## print the content-type
    ## print the content-type
    ## print the content-type
    ## print the content-type
    ## print the content-type
    ## print the content-type
    ## print the content-type
    ## print the content-type
    ## print the content-type
    ## print the content-type
    ## print the content-type
    ## print the content-type
    ## print the content-type
    ## print the content-type
    ## print the content-type
    ## print the content-type
    ## print the content-type
    ## print the content-type
    ## print the content-type
    ## print the content-type
    ## print the content-type
    ## print the content-type
    ## print the content-type
    ## print the content-type
    ## print the content-type
    ## print the content-type
    ## print the content-type
```

print("Content-Length in Bytes:")
print(header['Content-Length'])

#### **Urllib: Output**

```
Terminal> python3 ./src/urllib-header.py
Header:
Date: Mon, 15 Oct 2018 14:16:29 GMT
Server: ZOpe/(2.13.23, python 2.7.9, linux2) ZServer/1.1
Set-Cookie: BACH_PRXY_ID-W8ShPVCX3ddfuOU4RvJuFwAAADE; path=/; domain=.wu.ac.at; expires=Thu, 12-Oct-2028 14:16:29 GMT
Set-Cookie: BACH_PRXY_SN=V8ShPVCX3ddfuOU4RvJuFwAAADE; path=/; domain=.wu.ac.at
Last-Modified: Wed, 25 Sep 2010 07:54:06 GMT
Accept-Ranges: none
Content-Type: application/octet-stream
Content-Length: 381
Via: 1.1 bach.wu.ac.at
X-XSS-Protection: 1; mode=block
X-Frame-Options: SAMEORIGIN
X-Content-TypeOptions: nosniff
Connection: close
```

```
see also: ./src/urllib-header.py
```

381

### **HTTP Response Header with Requests**

import requests url="https://bach.wu.ac.at/z/BachAPI/courses/search?query=data+processing"

```
= requests.head( url ) # would also work with a HTTP Get
headerDict=r.headers
print(headerDict)
```

#### **Requests: Output**

```
Terminal> python3 ./src/requests-header.py
{'Date': 'Mon, 15 Oct 2018 14:16:30 GMT', 'Server': 'Zope/(2.13.23, python 2.7.9, linux2) ZServer/1.1', 'Set-Cookie':
'BACH_PRXY_ID=W8ShPrxcI3gbTQfCZjBOBwAAABU; path=/; domain=.wu.ac.at; expires=Thu, 12-Oct-2028 14:16:30 GMT,
BACH_PRXY_SN=W8ShPrxcI3gbTQfCZjBOBwAAABU; path=/; domain=.wu.ac.at', 'Last-Modified': 'Wed, 29 Sep 2010 07:54:06 GMT', 'Accept-Ranges':
'none', 'Content-Type': 'application/octet-stream', 'Content-Length': '381', 'Via': '1.1 bach.wu.ac.at', 'X-XSS-Protection': '1;
mode=block', 'X-Frame-Options': 'SAMEORIGIN', 'X-Content-Type-Options': 'nosniff', 'Connection': 'close'}
```

see also: ./src/requests-header.py

#### Inspect Request library HTTP Response Headers

```
import requests
url="http://datascience.ai.wu.ac.at/ss17_datascience/data/course-syllabus.txt"
r = requests.head( url ) # would also work with a HTTP Get
headerDict=r.headers
""
#print all available response header keys
print("Header")
print(headerDict)
```

```
#access content-type header
if "Content-Type:" in headerDict:
    print("Content-Type:")
    print( headerDict['Content-Type'] )
```

#### **Requests: Output**

```
Terminal> python3 ./src/requests-header-inspect.py
```

```
Header
neauer
{'Date': 'Mon, 15 Oct 2018 14:16:30 GMT', 'Server': 'Apache/2.4.29 (Ubuntu)', 'Location': 'https://datascience.ai.wu.ac.at
/ssl7_datascience/data/course-syllabus.txt', 'Keep-Alive': 'timeout=5, max=100', 'Connection': 'Keep-Alive', 'Content-Type':
'text/html; charset=iso-8859-1'}
```

see also: ./src/requests-header-inspect.py

# Handling data formats and character encodings

#### **Character Encodings**

#### Question.

Why is that occurring? "J@rgen"

#### **Character Encodings**

- Textual symbols (=characters) are encoded in bits and bytes differently, depending on the number of characters in the overall symbol set:
  - ASCII needs only 1 byte for its 127 characters.
  - Unicode uses up to 4 bytes (the common UTF-8 encoding uses variable length of 1-4 bytes)
  - Assuming a wrong encoding when reading a textfile, or using software tools that cannot handle the input encoding correctly produces arifacts like the one in the last slide.

# **Further notebooks**

- Encoding and reading textfilesDealing with CSV
- Dealing with JSON
- Dealing with RDF Dealing with XMI

# Excursus: How and where to find data?

# Question

Question.

How can you find interesting datasets for your project?

# Possible ways to find data

- · Search online using Google, Bing, Yahoo
- Follow questions/search on Quora, Stackoverflow,...
- Blogs about datascience · Curated lists of datasets
- Twitter ('#dataset' '#opendata')
- Data portals

# Google, Bing, Yahoo

Many datasets can be found using a Web Search engine such as Google, Bing or Yahoo

Combine your keyword search with tokens such as "csv", ".csv".

Such search engines offer also more advanced search features to filter for particular data formats

- Google: filetype:csv, filetype:json (see file types indexed by google)
- Yahoo: fileformat:csv
- Bing: filetype:csv, ext:csv (Bing search features)

Fileformat search on Bing and Yahoo does not return very good results

### Follow questions/search on Quora, Stackoverflow, Reddit

Quora and Stackoverflow are question-and-answer sites where people can pose any question and receive community answers

Some direct links:

- Quora: tag datasets ( a list of questions tagged with dataset)
- Quora: Where-can-l-find-large-datasets-open-to-the-public
   Stackoverflow: tag dataset
- Reddit.com group datasets

#### Notice.

The popular useful platform change over time. Hint: Follow Metcalfe's Law

# **Blogs about datascience**

Some general datascience blogs regularly have posts about datasets

- Dataquest.io Blog
- thedataincubator.com blog

Lists of datascience blogs:

- 100 Active Blogs on Analytics, Big Data, Data Mining, Data Science, Machine Learning
- · another currated lists of datascience blogs • Quora: What are the best datascience blogs?

# Curated lists of datasets

Many people also provide a curated lists of public datasets or APIs to datasets. These lists can be typically found via a Google/Bing/Yahoo Search

Some examples:

- Git repository of Fivethirtyeightkaggle.com dataset market
- awesome-public-datasets (Github)

### Open Data Portals >

So called (Open Data) portals are catalogs for datasets.

- Austrian Open Government Data portals data.gv.at
- Austrian Open Data portal opendataportal.at
- Vienna Open Data open.wien.gv.at
- WU Open Data portal data.wu.ac.at
- European Data portal europeandataportal.eu/

Further links:

• The WU project, Open Data Portal Watch maintains a list of 262 Open Data portals

### Question

#### Question.

What should you consider if you use "public" datasets

# Consuming "public" datasets

Public does not necessarily mean free

Many public datasets come with certain restrictions of what one is allowed to do with the data.

The data license ( if available) typically specifies the following questions:

- Is it allowed to reuse the data in my project/application?
  Is it allowed to merge the dataset with other datasets?

  If it is allowed, with what other licenses can the data be merged

  Is it allowed to modify the dataset (e.g. remove or transform values)?

#### Notice.

More about licenses of datasets in SBWL3